## **ИНСТРУКЦИЯ ПО РАБОТЕ С ПЛАТФОРМОЙ УЧИ.РУ**

Учи.ру — это онлайн-платформа, где ученики школы изучают предметы школьной программы в интерактивной форме. Учи.ру — интерактивное пространство, позволяющее получать дополнительные задания в игровой форме по школьным предметам. Учащиеся проходят программу школы в удобном для себя темпе, показывая существенно лучшие результаты обучения. В личном кабинете ученики могут выполнять дополнительные задания по различным предметам. Интерактивная система анализирует действия школьника и поощряет его или помогает справиться с трудностями, возникшими во время выполнения задания. Родители получают возможность наблюдать за успехами своих детей.

Платформа даѐт неограниченный доступ к заданиям во время школьных занятий — до 16 часов каждый будний день. После этого времени, в выходные дни и каникулы учащийся может выполнить 20 бесплатных заданий.

## Как зарегистрироваться в личном кабинете родителю школьника

Для осуществления родительского контроля за прогрессом ребѐнка авторизоваться в личном кабинете можно по пригласительному коду от учителя или самостоятельно.

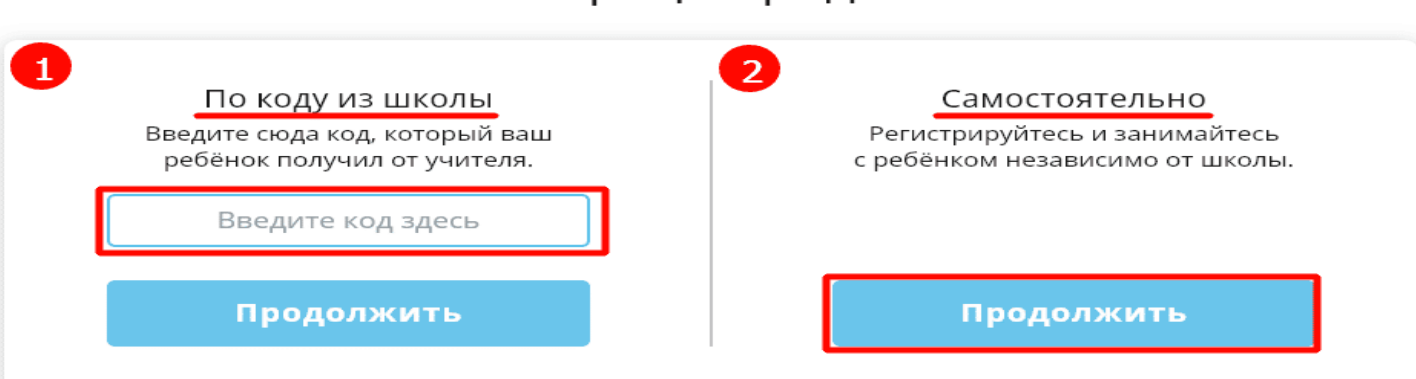

Регистрация родителя

Алгоритм регистрации родителя.

- 1. Зайдите на официальный сайт портала [https://uchi.ru](https://uchi.ru/)
- 2. Выберите раздел «Регистрация родителя».
- 3. Заполните персональные данные о себе.
- 4. Укажите сведения о ребѐнке.
- 5. Получите авторизационные данные для аккаунта родителя и учащегося.

## Войти в личный кабинет Учи.ру

Нажмите кнопку «Вход».

Введите логин и пароль.